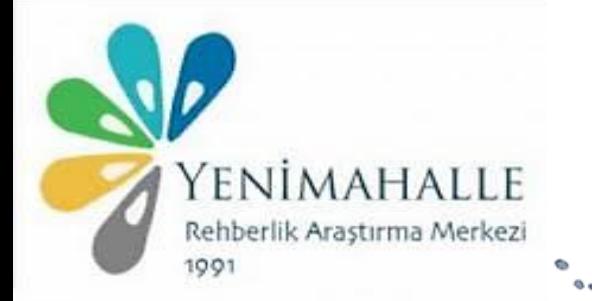

# E -REHBERLIK MODÜLÜ

SIK SORULAN SORULAR

• **E – Rehberlik Modülünde okul rehberlik ve psikolojik danışma programı hazırlanırken Genel, Yerel ve Özel Hedeflerle ilgili kaç çalışma planlanmalıdır?** Okul rehberlik ve psikolojik danışma programında tüm hedeflere yönelik olarak yıl içerisine yerleştirilmiş en az bir çalışma kaydedilmiş olması gerekir. Aksi takdirde modül haftalık program hazırlanmasına izin vermez.

• **E – Rehberlik Modülünde okul rehberlik ve psikolojik danışma programı hazırlanırken Genel, Yerel ve Özel Hedeflerle ilgili olarak bütün çalışma gruplarına (öğrenci, öğretmen ve velilere) çalışma planlanma zorunluluğu var mı?** Böyle bir zorunluluk yoktur. Ancak Genel, Yerel ve Özel Hedeflere ilişkin çalışmaların öğrenci, öğretmen ve veli olmak üzere her üç paydaşa yönelik olarak planlanması önerilmektedir.

• **Birden fazla rehber öğretmen/psikolojik danışmanı olan eğitim kurumlarında okul rehberlik ve psikolojik danışma programı kim tarafından hazırlanır?** Birden fazla rehber öğretmen / psikolojik danışman olan okullarda yıllık plan hazırlarken tek kişinin MEBBİS şifresiyle giriş yapılması yeterlidir. Yıllık plan ortak hazırlanmış olacaktır. Haftalık plan ise herkesin sorumluluk alanına göre bireysel olarak hazırlanmalıdır.

## • **Haftalık Program Girişi ne için kullanılır?**

Yıllık programda yer alan çalışmaların sistem tarafından otomatik olarak ilgili haftaya aktarıldığı, rehber öğretmen/psikolojik danışmanın aktarılan bu çalışmaları haftalık programına yerleştirdiği, öğrenci, öğretmen ve veli randevularını girdiği sekmedir.

• **Birden fazla rehber öğretmen/psikolojik danışmanı olan eğitim kurumlarında haftalık program kim tarafından hazırlanır?** Her bir rehber öğretmen/psikolojik danışman tarafından kendi sorumlulukları çerçevesinde ayrı ayrı hazırlanır.

• **Okul rehberlik ve psikolojik danışma programı hazırlarken nereden yararlanılır?** MEB Rehberlik ve Psikolojik Danışma Hizmetleri Sunum Sistemi "Grup Çalışmaları" bölümünden yararlanılır.

- **Okul rehberlik ve psikolojik danışma programında bireysel çalışmalara yer verilir mi?** Okul rehberlik ve psikolojik danışma programında bireysel çalışmalara yer verilmez.
- **Bireysel çalışmalara nerede yer verilir?**

Bireysel çalışmalar, haftalık program hazırlarken randevu verme özelliği ile programa yerleştirilir.

• **Randevu almadan görüşmeye gelen öğrenci/ öğretmen/veli görüşmeleri konusunda hangi işlem yapılır?**

Sadece veri girişinin yapılması yeterlidir.

- **Okul Psikososyal Destek Ekibi Planı yapmak gerekir mi?** Okul Psikososyal Destek Ekibi için ayrı bir plan hazırlanmaz. Bu ekibin çalışmalarına okul rehberlik ve psikolojik danışma programında yer verilir.
- **Yıllık Plan hazırlanırken seçilen çalışmanın tarihi belirlenirken neye dikkat etmek gerekir?** Tarih belirlerken aynı hafta aralığı içinde seçim yapmak zorunludur. Haftalık tarih aralığı içinde en az 1, en fazla 5 gün arasında seçim yapılabilir.
- **Bir çalışma beş günden fazla sürecekse ne yapmak gerekir?** Beş günden fazla sürecek çalışmalarda devam eden haftalarda aynı çalışma için ayrı giriş yapılır.
- **Yıllık Plan Okul Müdürü tarafından onaylandıktan sonra güncelleme yapılabilir mi?** Yıl içerisinde oluşabilecek ihtiyaçlardan dolayı ileri tarihli yeni çalışmalar planlanıp uygulanabilir. Yıllık programda güncelleme, programda olduğu halde henüz yapılmamış çalışmaları değiştirmek ya da ihtiyaç oluşan yeni çalışmaları programa eklemek için kullanılır. Okul Müdürünün onayı ve RAM'a gönderimi sağlandıktan sonra her güncellemede tekrar Okul Müdürüne onaylatmak gerekmez.

#### • **Kapalı Saat nedir?**

Rehber öğretmen/psikolojik danışmanın ilgili haftada, randevular ve okul rehberlik ve psikolojik danışma programında yer alan çalışmalar dışındaki çalışmalarını (dosyalama işlemleri, resmi yazı yazma vb.) yürütebilmesi amacıyla kendisine özel oluşturduğu çalışma süresidir. Kapalı saat çalışmaları bir hafta içinde için en fazla 6 iş saati ayrılabilir.

#### • **Haftalık Program güncellenebilir mi?**

"Yıllık Programda Girilen Çalışmalar" tablosunda yer almayan bir çalışma haftalık programa doğrudan eklenemez. Haftalık programa yeni bir faaliyet eklemek için öncelikle ilgili çalışmanın okul rehberlik ve psikolojik danışma programına eklenmesi gerekmektedir. Haftalık program girişi ekranında boş hücre içine yazı yazılarak faaliyet girişi yapılmasına izin verilmemektedir. Randevu ekleme silme işlemi yapılabilir.

• **Haftalık Programda Yer Alan Çalışmanın Yapılamaması Durumunda Ne Yapmalı?** Haftalık programda geriye dönük olarak güncelleme yapılması gerekmemektedir. Çalışma zamanında yapılmamış ise neden zamanında yapılamadığına ilişkin açıklama girilerek güncelleme işlemi gerçekleştirilir. Eğer yapılamayan çalışma yerine başka bir çalışma yapıldıysa bu çalışmaya ait veri girişi yapılır. Veri girişi yapılabilmesi için sistem 2 (iki ) gün süre verilmektedir.

• **Haftalık planda bütün saatleri doldurmak zorunlu mu ?**

Böyle bir zorunluluk yoktur. Rehberlik öğretmeni istediği kadar çalışma ekleyebilir. Ancak zorunlu bir durum olmadıkça programa uyulması gerekmektedir. Bu nedenle çok çalışma eklemek yerine uygulanabilir seviyede çalışma eklemek gerekir.

• **Görevlendirme olarak çalışan rehberlik öğretmeni e-rehberliği nasıl kullanacak ?** Rehberlik öğretmeni MEBBİS'te hangi okula tanımlaysa o okulun e-rehberlik modülünü kullanabilir. Başka bir okulda tam zamanlı görevlendirmeyse o okula tanımlanmış olması gerekir. Birkaç günlüğüne görevlendirme olarak başka okuldaysa sadece kadrosunun bulunduğu okulun işlemlerini e-rehberlik üzerinden yapar. Görevlendirme gittiği okulun işlemlerini Özel Eğitim ve Rehberlik Hizmetleri Genel Müdürlüğü'nün sitesindeki Ek 3 formunu kullanarak yapmalıdır.

• **Disiplin kurulu görüşmeleriyle ilgili birden fazla öğrenciyle görüştüğümüzde veri girişi nasıl yapılacak ?** Bireysel veri girişi ekranından küçük grup görüşmesi seçilir ve öğrenci isimleri tek tek kaydedilir. İlgili aşamalar girildikten sonra ekranın sağ tarafındaki disiplin görüşmeleri kısmından uygun seçenekler işaretlenerek kayıt yapılır.

• **Öğrenci İle Yapılan Bireysel Çalışmalarda Veri Girişi nasıl yapılır?**

Yapılan çalışmanın niteliğine göre gelişimsel ve önleyici hizmetler veya iyileştirici hizmetler seçenekleri tıklanır. Öğrenci ile yapılan çalışma bireysel görüşme ise girişler RPD Hizmet Türü alanından Gelişimsel ve Önleyici Hizmetler-Bilgi Verme (bireysel görüşme) çalışmaları seçeneği tıklanarak açılan listeden konu alanına ilişkin seçim yapılır. Öğrenci ile yapılan çalışma psikolojik danışma ise giriş yaparken İyileştirici hizmetler- Bireysel psikolojik danışma seçeneği tıklanır.

• **Veli ya da Öğretmen ile Yapılan Bireysel Çalışmalarda Veri Girişi nasıl yapılır?** Destek Hizmetler seçeneği altında açılan Müşavirlik seçeneği tıklanır. Çalışma veli ile yapıldıysa Veliye Yönelik; öğretmen ile yapıldıysa Öğretmene Yönelik seçeneği tıklanır. Açılan listeden çalışma yapılan konu seçilir.

• **Birden fazla Rehber Öğretmen/Psikolojik Danışman'ın olduğu okullarda beraber katıldıkları toplantı/yaptıkları etkinliklere ilişkin veri girişini okuldaki bütün rehber öğretmenler yapmalı mı?** Beraber yapılan etkinliklere ilişkin veri girişini okuldaki bütün rehber öğretmenler yapmalıdır.

- **Randevusu olan bir öğrenciyle görüşme yaptıktan sonra veri girişi yapılacak mı ?** Randevusu olsun/olmasın her öğrenci görüşmesinin veri girişi yapılmalıdır.
- **Bildirim yükümlülüğü kapsamında veri girişi yaparsak bildirim yapmış da sayılıyor muyuz ?**

Hayır sayılmayız. Sadece istatiksel veri girişi yapmış oluyoruz. Diğer resmi işlemler ayrıca halledilmelidir.

• **Bildirim yükümlülüğü veri girişi yaptığımızda gizliliği ihmal etmiş olmuyor muyuz ?** Bireysel veri giriş ekranı sadece rehberlik öğretmenine özeldir. Raporlama ekranı ortaktır. O ekranda da sadece sayısal veriler elde edilir. E-Rehberlik Milli Eğitim Bakanlığı'nın koruması altındadır. Psikososyal müdahale başlığı altında girilecek veriler zaten diğer Bakanlıklarca verisi tutulan verilerdir. Burada hizmeti sunan Bakanlık olarak diğer Bakanlıklardan veri istemek zorunda kalmamış olmanın avantajı yaşanacaktır.

### • **Sınıf Rehberlik Planı Nasıl Hazırlanacak?**

Sınıf rehberlik planı e-Rehberlik Sistemi'nden hazırlanmamaktadır. Program www.orgm.meb.gov.tr adresinde, Rehberlik ve Psikolojik Danışma Hizmetleri sekmesinde yer alan Sınıf Rehberlik Planı EK- 4 formatında, EK- 5'de yer alan kazanımlardan yararlanılarak hazırlanır.

Öğretmenler planı hazırlarken rehber öğretmen/psikolojik danışman ile iş birliği yapar.

# YENİMAHALLE REHBERLİK VE **ARAȘTIRMA MERKEZI**

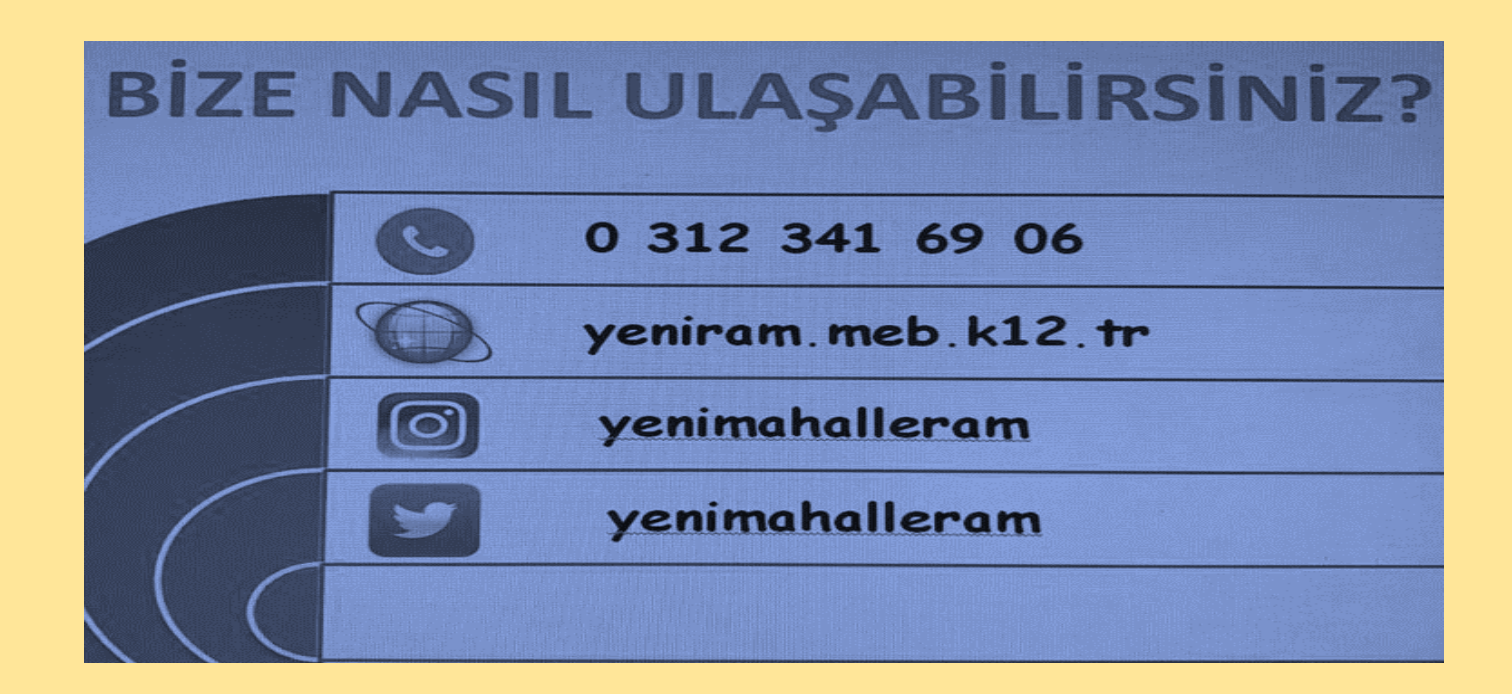